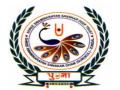

# પু⊍লা International School

## Shree Swaminarayan Gurukul, Zundal

|           | SUMMATIVE ASSIGNMENT – 2 [2020-21] |               |  |  |  |
|-----------|------------------------------------|---------------|--|--|--|
| Grade – 1 |                                    | Sub- Computer |  |  |  |
|           | Syllabus – Ch- 4, 5, 6             | 37            |  |  |  |

#### Choose the correct answers.

- 1. Tux paint can be used to
- a. Type letters b. Solve sums
- c. Draw pictures
- 2. This has tools that we can use to draw.
- a. Help box
- b. Tool box
- c. Drawing area
- 3. This is the white space where we draw.
- a. Color box
- b. Drawing area
- c. Tool box
- 4. This displays a message or tips on how to draw.
- a. Color box
- b. Option box
- c. Help box
- 5. A wire connects the mouse to the-
- a. **CPU**
- b. Monitor
- c. Keyboard
- 6. The mouse pointer moves as we move the-
- a. Monitor
- b. Mouse
- c. CPU
- 7. Which keys do we use to type numbers?
- a. Alphabet
- b. Number
- c. Symbols
- 8. Which keys do we use to give space between words and numbers?
- a. Alphabet
- b. Space bar
- c. Backspace
- 9. Which is the longest key on the keyboard?
- a. Space bar
- b. Backspace
- c. Number key
- 10. Pressing the left mouse button is called-
- a. Left-click
- b. Grouping
- c. Right-click
- 11. To double click the mouse, Press the left button\_
- a. Twice
- b. Once
- c. Thrice
- 12. The drawing area is a \_\_\_\_\_ space.

|                                                                     | a.                                          | White                                                                       | b. red                               | c. black                             |                               |  |  |  |
|---------------------------------------------------------------------|---------------------------------------------|-----------------------------------------------------------------------------|--------------------------------------|--------------------------------------|-------------------------------|--|--|--|
|                                                                     | 13                                          | . Mouse has                                                                 | buttons.                             |                                      |                               |  |  |  |
|                                                                     | a.                                          | 3                                                                           | b. <b>2</b>                          | c. 1                                 |                               |  |  |  |
|                                                                     | 14                                          | 14. A mouse without a wire is called a mouse.                               |                                      |                                      |                               |  |  |  |
|                                                                     | a.                                          | Wireless                                                                    | b. Pointer                           | c. Arrow                             |                               |  |  |  |
|                                                                     | 15. Pressing a button of a mouse is called- |                                                                             |                                      |                                      |                               |  |  |  |
|                                                                     | a.                                          | Clicking                                                                    | b. Pressing                          | c. Moving                            | 5.5.                          |  |  |  |
| CIRCLE THE CORRECT ANSWER.                                          |                                             |                                                                             |                                      |                                      |                               |  |  |  |
| 1. We use the alphabet key/ number key / enter key to type letters. |                                             |                                                                             |                                      |                                      |                               |  |  |  |
|                                                                     | 2.                                          | . Whatever we type can be seen on the monitor / mouse / keyboard.           |                                      |                                      |                               |  |  |  |
|                                                                     | 3                                           | We use the space bar / number key to give space between words and numbers.  |                                      |                                      |                               |  |  |  |
|                                                                     |                                             |                                                                             |                                      |                                      | 2 1 2 2 2 2                   |  |  |  |
|                                                                     | 4.                                          | We use the en                                                               | ter key / backspace ke               | ey to delete letters and             | numbers.                      |  |  |  |
| >                                                                   | Cł                                          | nange t <mark>h</mark> e unde                                               | erline words to corre                | ct th <mark>ese senten</mark> ces. W | rite the correct words in the |  |  |  |
|                                                                     | bla                                         | anks.                                                                       |                                      | 110                                  | 16 1 16                       |  |  |  |
|                                                                     | 1.                                          | We use keys 1                                                               | o write in a note <mark>bo</mark> ok | 10.00                                | <u>Pencils</u>                |  |  |  |
|                                                                     |                                             | 2 1                                                                         |                                      |                                      | CA CUE C                      |  |  |  |
|                                                                     | 2.                                          | Whatever we t                                                               | ype can be seen on th                | e <u>mouse</u> .                     | <u>Monitor</u>                |  |  |  |
|                                                                     | 3.                                          | We use the <u>number</u> keys to type words and sen                         |                                      | ords and sentences.                  | Alphabet                      |  |  |  |
|                                                                     | 4.                                          | We use the ent                                                              | <u>ter</u> keys to type numb         | ers.                                 | <u>Number</u>                 |  |  |  |
|                                                                     | 5.                                          | The space bar                                                               | is the <b>shortest</b> key on        | the keyboard.                        | <u>Longest</u>                |  |  |  |
| >                                                                   | Fill                                        | in the blanks.                                                              | Choose words from                    | the box.                             |                               |  |  |  |
|                                                                     | [ Le                                        | ft-click, doubl                                                             | e-click, mouse point                 | e <mark>r, two, colour</mark> box, s | tarter, fill, tux title]      |  |  |  |
|                                                                     | 1.                                          | A computer mouse has <u>two</u> buttons.                                    |                                      |                                      |                               |  |  |  |
|                                                                     | 2.                                          | The arrow on the screen of a monitor is called the <b>mouse pointer.</b>    |                                      |                                      |                               |  |  |  |
|                                                                     | 3.                                          | We press the left button once to <u>left click</u> the mouse.               |                                      |                                      |                               |  |  |  |
|                                                                     | 4.                                          | 4. We press the left button twice quickly to <b>double click</b> the mouse. |                                      |                                      |                               |  |  |  |
|                                                                     |                                             |                                                                             |                                      |                                      |                               |  |  |  |

- **5.** The tux paint screen appears after the <u>tux title.</u>
- 6. **Starters** are ready-made outlines of drawings.
- 7. The **colour box** is at the bottom of the tux paint screen.
- 8. **Fill** is an option available for the magic tool.

#### > Write true and false.

1. A computer mouse needs food to eat. (F)

2. A computer mouse has a scroll wheel. (T)

- 3. The mouse pointer moves to the right when we move the mouse to the left. (F)
- 4. Pressing the left button of a computer mouse twice quickly is called clicking. (T)

### > Rearrange the letters to much the columns.

- LAPHAEBT
  NETRE
  BCAKSPACE
  NMUBER
  ALPHABET
- > Answer these questions.
  - 1. What is a keyboard used for?

Ans. To type.

2. Name the blinking line on the monitor that shows where we can start?

Ans. Cursor.

3. Which key do we use to move the cursor to the next line?

Ans. Enter key.

4. Which key do we use to delete letters and numbers?

Ans. Backspace key.

5. What is a mouse used for?

Ans. It is used to point and select items on the computer screen.

6. What do we use a left-click for?

Ans. To select items on the monitor.

7. What is a double-click?

Ans. Pressing the left button twice quickly is called a double-click.

> Label the parts of the mouse and color it:

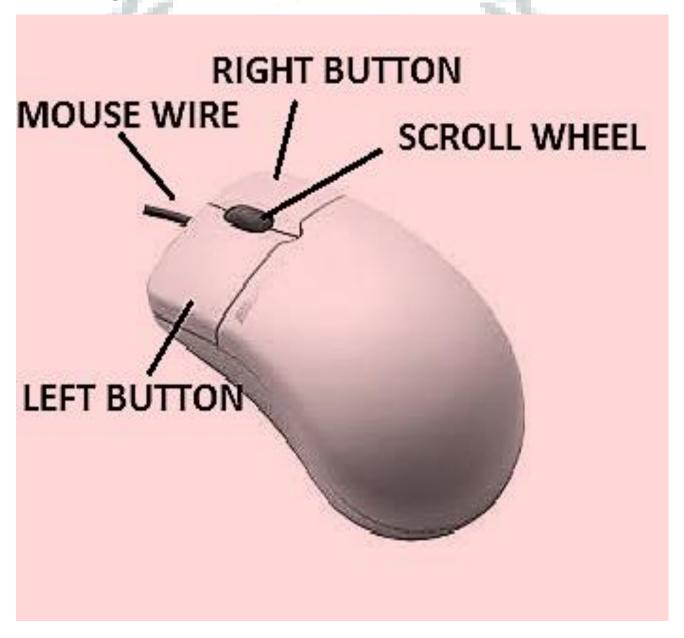